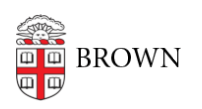

[Knowledgebase](https://ithelp.brown.edu/kb) > [Email and Collaboration](https://ithelp.brown.edu/kb/email-and-collaboration) > [Google Calendar](https://ithelp.brown.edu/kb/google-calendar) > [View Room calendar](https://ithelp.brown.edu/kb/articles/view-room-calendar)

## View Room calendar

Gena Burke - 2017-12-21 - [Comments \(0\)](#page--1-0) - [Google Calendar](https://ithelp.brown.edu/kb/google-calendar)

- 1. Open Google Calendar
- 2. Click on the "Gear" icon in the upper right corner

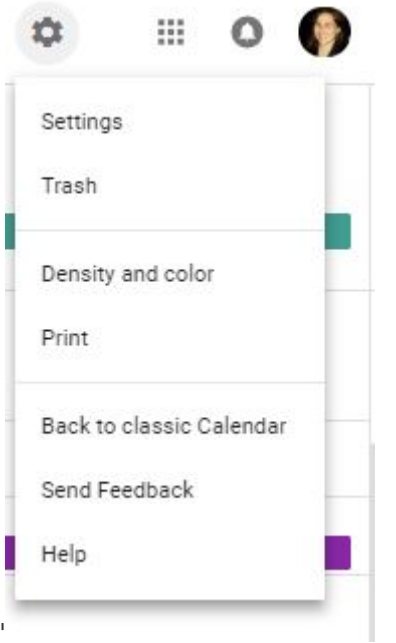

- 3. Click "Settings"
- 4. Click "Add Calendar" from the left-side menu column
- 5. Click "Browse Resources"

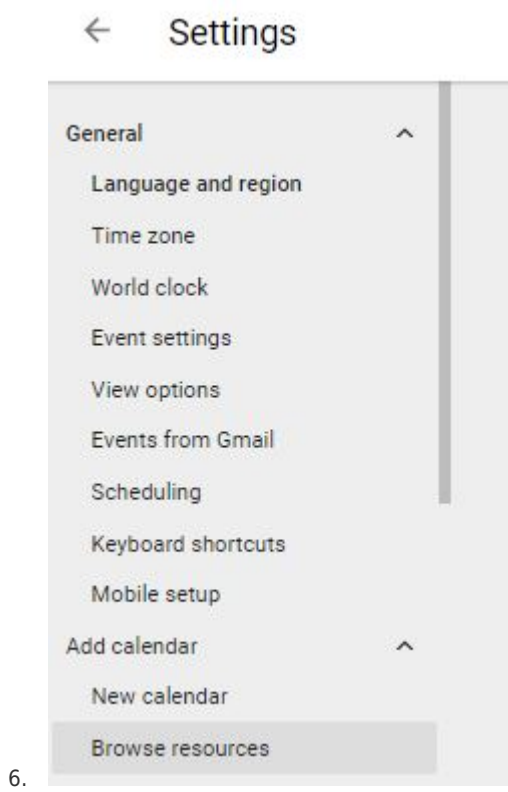

 $\leftarrow$